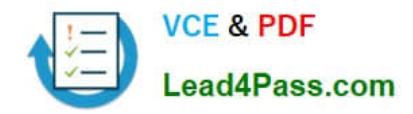

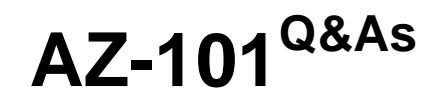

Microsoft Azure Integration and Security

## **Pass Microsoft AZ-101 Exam with 100% Guarantee**

Free Download Real Questions & Answers **PDF** and **VCE** file from:

**https://www.lead4pass.com/az-101.html**

100% Passing Guarantee 100% Money Back Assurance

Following Questions and Answers are all new published by Microsoft Official Exam Center

**C** Instant Download After Purchase

**83 100% Money Back Guarantee** 

- 365 Days Free Update
- 800,000+ Satisfied Customers  $\epsilon$  of

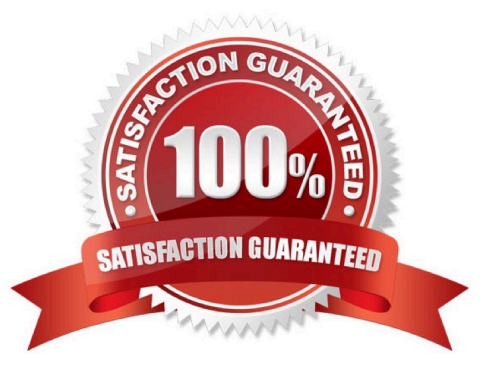

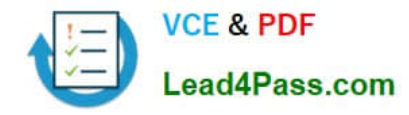

#### **QUESTION 1**

Note: This question is part of a series of questions that present the same scenario. Each question in the series contains a unique solution that might meet the stated goals. Some question sets might have more than one correct solution, while

others might not have a correct solution.

After you answer a question in this section, you will NOT be able to return to it. As a result, these questions will not appear in the review screen.

You have an Azure Active Directory (Azure AD) tenant named Adatum and an Azure Subscription named Subscription1. Adatum contains a group named Developers. Subscription1 contains a resource group named Dev.

You need to provide the Developers group with the ability to create Azure logic apps in the Dev resource group.

Solution: On Subscription1, you assign the Logic App Operator role to the Developers group.

Does this meet the goal?

A. Yes

B. No

Correct Answer: B

The Logic App Operator role only lets you read, enable and disable logic app. With it you can view the logic app and run history, and enable/disable. Cannot edit or update the definition.

You would need the Logic App Contributor role.

References: https://docs.microsoft.com/en-us/azure/role-based-access-control/built-in-roles https://docs.microsoft.com/en-us/azure/logic-apps/logic-apps-securing-a-logic-app

#### **QUESTION 2**

Your Azure environment contains an application gateway and custom apps.

Another administrator modifies the application gateway and the apps to use HTTP over TCP port 8080.

Users report that they can no longer connect to the apps.

You suspect that the cause of the issue is a change in the configuration of the application gateway.

You need to modify the application gateway to resolve the issue.

What should you do from the Azure portal?

A. Check the answer in explanation.

Correct Answer: A

See below.

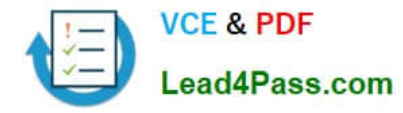

#### Step 1:

Select Networking and then select Application Gateway in the Featured list, and select the application gateway, and select the settings.

Step 2:

Click HTTP for the protocol of the listener and make sure that the port is defined as 443.

References:

https://docs.microsoft.com/en-us/azure/application-gateway/create-ssl-portal

#### **QUESTION 3**

You have an Azure virtual network named VNet1 that contains a subnet named Subnet1. Subnet1 contains three Azure virtual machines. Each virtual machine has a public IP address.

The virtual machines host several applications that are accessible over port 443 to user on the Internet.

Your on-premises network has a site-to-site VPN connection to VNet1.

You discover that the virtual machines can be accessed by using the Remote Desktop Protocol (RDP) from the Internet and from the on-premises network.

You need to prevent RDP access to the virtual machines from the Internet, unless the RDP connection is established from the on-premises network. The solution must ensure that all the applications can still be accessed by the Internet users.

What should you do?

- A. Modify the address space of the local network gateway.
- B. Remove the public IP addresses from the virtual machines.
- C. Modify the address space of Subnet1.

D. Create a deny rule in a network security group (NSG) that is linked to Subnet1.

Correct Answer: D

You can filter network traffic to and from Azure resources in an Azure virtual network with a network security group. A network security group contains security rules that allow or deny inbound network traffic to, or outbound network traffic from, several types of Azure resources.

References: https://docs.microsoft.com/en-us/azure/virtual-network/security-overview

#### **QUESTION 4**

You have an Azure subscription named Subscription1 that contains an Azure virtual network named VNet1. VNet1 connects to your on-premises network by using Azure ExpressRoute.

You need to connect VNet1 to the on-premises network by using a site-to-site VPN. The solution must minimize cost.

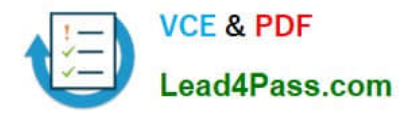

Which three actions should you perform? Each correct answer presents part of the solution.

NOTE: Each correct selection is worth one point.

- A. Create a local site VPN gateway.
- B. Create a VPN gateway that uses the VpnGw1 SKU.
- C. Create a VPN gateway that uses the Basic SKU.
- D. Create a gateway subnet.
- E. Create a connection.

Correct Answer: ABE

For a site to site VPN, you need a local gateway, a gateway subnet, a VPN gateway, and a connection to connect the local gateway and the VPN gateway. That would be four answers in this question. However, the question states that VNet1 connects to your on-premises network by using Azure ExpressRoute. For an ExpressRoute connection, VNET1 must already be configured with a gateway subnet so we don\\'t need another one.

#### **QUESTION 5**

You need to deploy an application gateway named appgwl015 to meet the following requirements:

Load balance internal IP traffic to the Azure virtual machines connected to subnet0.

Provide a Service Level Agreement (SLA) of 99.99 percent availability for the Azure virtual machines.

What should you do from the Azure portal?

A. Check the answer in explanation.

Correct Answer: A

See below.

Step 1:

Click New found on the upper left-hand corner of the Azure portal.

Step 2:

Select Networking and then select Application Gateway in the Featured list.

Step 3:

Enter these values for the application gateway:

appgw1015 - for the name of the application gateway.

SKU Size: Standard\_V2

The new SKU [Standard V2] offers autoscaling and other critical performance enhancements.

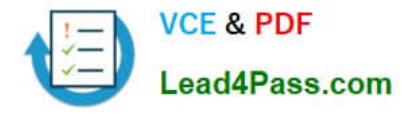

Step 4:

Accept the default values for the other settings and then click OK.

Step 5:

Click Choose a virtual network, and select subnet0.

References:

https://docs.microsoft.com/en-us/azure/application-gateway/application-gateway-create-gateway-portal

[AZ-101 PDF Dumps](https://www.lead4pass.com/az-101.html) **[AZ-101 Practice Test](https://www.lead4pass.com/az-101.html)** [AZ-101 Exam Questions](https://www.lead4pass.com/az-101.html)

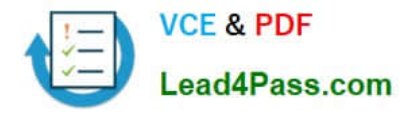

To Read the Whole Q&As, please purchase the Complete Version from Our website.

# **Try our product !**

100% Guaranteed Success 100% Money Back Guarantee 365 Days Free Update Instant Download After Purchase 24x7 Customer Support Average 99.9% Success Rate More than 800,000 Satisfied Customers Worldwide Multi-Platform capabilities - Windows, Mac, Android, iPhone, iPod, iPad, Kindle

We provide exam PDF and VCE of Cisco, Microsoft, IBM, CompTIA, Oracle and other IT Certifications. You can view Vendor list of All Certification Exams offered:

### https://www.lead4pass.com/allproducts

### **Need Help**

Please provide as much detail as possible so we can best assist you. To update a previously submitted ticket:

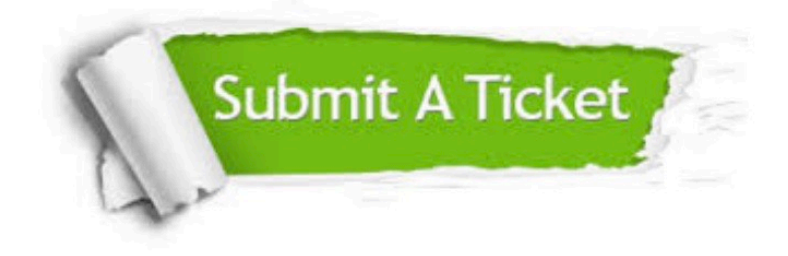

#### **One Year Free Update**

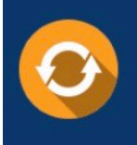

Free update is available within One fear after your purchase. After One Year, you will get 50% discounts for updating. And we are proud to .<br>poast a 24/7 efficient Customer Support system via Email

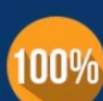

**Money Back Guarantee** To ensure that you are spending on

quality products, we provide 100% money back guarantee for 30 days from the date of purchase

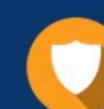

#### **Security & Privacy**

We respect customer privacy. We use McAfee's security service to provide you with utmost security for vour personal information & peace of mind.

Any charges made through this site will appear as Global Simulators Limited. All trademarks are the property of their respective owners. Copyright © lead4pass, All Rights Reserved.